## Updating a server project with local changes

Once a third-party has modified the locally saved project and sent it back to you, you can update your server project with local changes. To update your project, you need to import the received file back to the Teamwork Cloud server as a new version of the project.

## Permissions

∕!\

- To update a server project from a local project, you need to have the Administer Resources permission.
- To update a main project and used projects with local changes, you must have the read-write permission for all the branches that require update.

The branch selected for update cannot contain any locks. They must be released before updating the project.

To update a server project with local changes of the same project

- 1. Do one of the following:
  - Open the server project. In the main menu, click Collaborate > Update from Local Project.

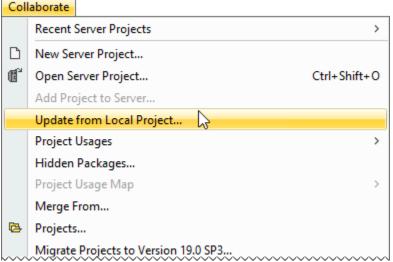

 On the main menu, click Collaborate > Projects. The Manage Projects dialog opens. Right-click the project you need to update under the Online Projects tab, and then select Update from Local Project.

| 🔀 Manage Projects                                                      |                                                                                                    |                |                                | ×      |
|------------------------------------------------------------------------|----------------------------------------------------------------------------------------------------|----------------|--------------------------------|--------|
| remove a selected project. For (                                       | ojects<br>r projects. For online projects, you can add<br>offline projects, you can open or remove a<br>emoved from a server, while offline server                                             | selected serve | er projects. Note              | 5      |
| Online Projects     Offline Pro       ♣↓     ☞     □‡     i       Name | ojects                                                                                                    | Brand          | h                              |        |
| VehideCCU Problem     White Box     Type here to filter projects       | <ul> <li>Open From Server</li> <li>Clone Server Project</li> <li>Version Properties</li> <li>Project history</li> <li>Move to Category</li> <li>Select Branch</li> <li>Set Password</li> </ul> | PM<br>PM<br>re | trunk<br>trunk New Clone Close | Remove |

• On the main menu, click Collaborate > Projects. The Manage Projects dialog opens. Select the project you need to update and then

| пск — .               |                                                                                                    |
|-----------------------|----------------------------------------------------------------------------------------------------|
| 🔀 Manage Projects     | ×                                                                                                    |
| remove a selected pr  | <b>Cloud projects</b><br>line server projects. For online projects, you can add a new or open, rename, or<br>ject. For offline projects, you can open or remove a selected server projects. Note<br>ects are removed from a server, while offline server projects are removed only from |
| Online Projects       | Offline Projects                                                                                                    |
| Name                  | <sup>1</sup> Last modified Update from Local Project                                                                                                    |
| VehicleCCU Pro        | lem Monday, November 11, 2019 2:37:51 PM trunk 🔨                                                                                                    |
| 🗋 White Box           | Monday, November 11, 2019 2:50:49 PM trunk V                                                                                                    |
| Q Type here to filter | projects                                                                                                    |
|                       | Open Rename New Clone Remove                                                                                                    |
|                       | Close Help                                                                                                    |

## 2. When the Update from Local Project dialog opens:

- select a local file exported from the server project you are working on
- specify the branch to update

It is highly recommended that you create a new branch from the locally exported version of the server project. This will ensure that the changes made in Teamwork Cloud can be merged with local changes by using a correct common ancestor.
 If the Question dialog appears, click Yes to automatically create a new branch from the locally exported version. It will automatically create new branches for the project and each of its used projects if they need an update.
 If you click No, the branch that is opened or selected in the Manage Projects dialog is specified automatically.
 If you click No, the branch that is opened or selected in the Manage Projects dialog is specified automatically.
 It is recommended that you update projects from a local one to a new branch. Branches created from common ancestors enable easier merging in the future. Do you want to create branches from common ancestors automatically in your project and its used projects?

• Disable the Maintain Mount Points of Used Projects option if you do not want Mount relationships to be automatically created upon the project update.

| 関 Update from                   | n Local  | Project                     |            |     |        | ×       |
|---------------------------------|----------|-----------------------------|------------|-----|--------|---------|
| Update from L<br>Update your se |          | roject<br>oject from the lo | cal one.   |     | Ļ      |         |
| Output Options                  |          |                             |            |     |        |         |
| Local Project:                  |          |                             |            |     |        |         |
| C:\Users\User\                  | Desktop  | VehicleCCU Prol             | blem.mdzip |     |        | <b></b> |
| Update Branch:                  |          |                             |            |     |        |         |
| trunk                           |          |                             |            |     |        | <b></b> |
| Maintain Mou                    |          | ts of Used Projec           | cts 🕕      |     |        |         |
| Name                            | <u> </u> | Name on Server              | Action     |     | Branch |         |
| Black Box                       | B        | ack Box                     | Update     |     | trunk  |         |
| less                            |          |                             | Update     | ) c | ancel  | Help    |

3. Click Update when you are done. An updated version of the project with the contents of the local project is created in the selected branch.

The server project will not be updated if the tool recognizes that the local project is the same version as the server project. The same rule goes
 for used projects.

## Used projects

If the exported version of the server project contains used projects, their status can be reviewed in the **Update from Local Project dialog** when the project updates. To review updates, click **More** in the bottom-left corner of the dialog.

| 🔀 Update from Local Project                                                 | ×    |
|-----------------------------------------------------------------------------|------|
| Update from Local Project<br>Update your server project from the local one. |      |
| Output Options                                                              |      |
| Local Project:<br>C:\Users\User\Desktop\VehicleCCU Problem.mdzip            |      |
| Update Branch:                                                              |      |
| trunk                                                                       |      |
| Maintain Mount Points of Used Projects 🚯                                    |      |
| O More Update Cancel                                                        | Help |

Depending on the changes made in the used project, the following actions can be automatically chosen when the project updates:

- Keep Version #<number>: if the used project version is the same as the one on the server (for example, it has not been modified locally), the same version of that used project is kept when the main project updates.
- Use Version #<number>: if the used project version on the server differs from the one in the local file, the version that is available on the server and matches the local file contents is used.

- Add to server: if a new used project is added to the local file and it does not exist in the server project yet, it is added to the server upon the main ٠ Update: if the local file contains used project-related changes, the changes are applied to the server project upon the main project update.

| 🔀 Update from L                     | ocal Project                         |                                       |        | ×    |
|-------------------------------------|--------------------------------------|---------------------------------------|--------|------|
| Update from Loc<br>Update your serv | al Project<br>er project from the lo | ocal one.                             | Ļ      |      |
| Update Branch:<br>trunk             | sktop\VehicleCCU Pro                 | · · · · · · · · · · · · · · · · · · · |        | ···· |
| Maintain Mount Update Used Proje    | Points of Used Proje                 | cts 🚹                                 |        |      |
| Name                                | <sup>1</sup> Name on Server          | Action                                | Branch |      |
| Black box                           | Black box                            | Keep Version #1                       | trunk  | 🔺    |
| White box                           | White box                            | Use Version #3                        | trunk  |      |
| Elements library                    | Elements library                     | Add to Server                         | trunk  |      |
| Constraints                         | Constraints                          | Update                                | trunk  | ~    |
| <ul> <li>Less</li> </ul>            |                                      | Update                                | Cancel | Help |

≙

During a server project update from a local project, commits to branches being updated are not allowed, meaning other users working on the same project branch cannot commit the changes they have made.